Stručná úvodní příručka Skrócona instrukcja uruchomienia Stručná úvodná príručka

#### Product support and manuals

Podpora produktu a příručky Terméktámogatás és kézikönyvek Pomoc techniczna i podręczniki Podpora a manuály k produktu

dell.com/support dell.com/support/manuals dell.com/support/windows8 dell.com/support/linux

#### Contact Dell

Kontaktujte společnost Dell Kérjen segítséget a Dell szakembereitől Kontakt z firmą Dell Kontaktujte Dell

dell.com/contactdell

### Regulatory and safety

## 2 Finish Operating System setup

Regulace a bezpečnost | Szabályozások és biztonság Przepisy i bezpieczeństwo Zákonom vyžadované a bezpečnostné informácie

## 1 Connect the power adapter and press the power button

dell.com/regulatory\_compliance

### Regulatory model

Regulační model | Szabályozó modell Model | Regulačný model

P20T

Regulatory type Regulační typ | Szabályozó típus Typ | Regulačný typ

P20T003

### Computer model

Model počítače | Számítógép modell Model komputera | Model počítača

Inspiron 11-3157

© 2015 Dell Inc. © 2015 Microsoft Corporation. © 2015 Canonical Ltd.

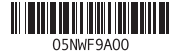

見 Zaregistrujte počítač | Regisztrálja a számítógépét

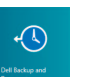

### Dell Backup Backup, recover, repair, or restore your computer

Dokončete nastavení operačního systému Az operációs rendszer beállításának befejezése Skonfiguruj system operacyjny Dokončite inštaláciu operačného systému

> and Recovery Zálohujte, opravte nebo obnovte počítač Készítsen biztonsági mentést számítógépéről, illetve állítsa helyre, javítsa meg vagy állítsa vissza azt Utwórz kopię zapasową, napraw lub przywróć komputer Zálohovanie, obnovenie funkčnosti, oprava alebo obnovenie stavu vášho počítača

Připojte napájecí adaptér a stiskněte vypínač Csatlakoztassa a tápadaptert és nyomja meg a bekapcsológombot Podłącz zasilacz i naciśnij przycisk zasilania Zapojte napájací adaptér a stlačte spínač napájania.

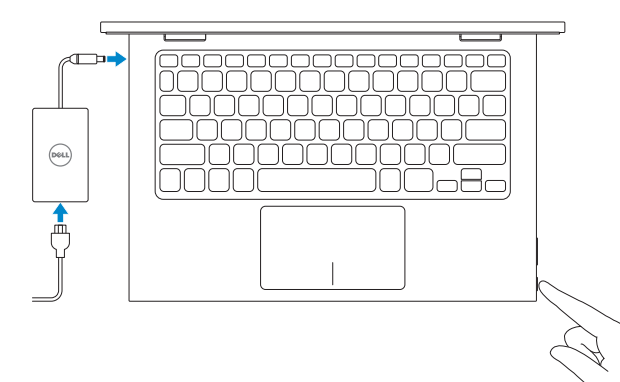

Umístění aplikací Dell v systému Windows Dell alkalmazások keresése a Windows rendszeren Odszukaj aplikacje Dell w systemie Windows Nájdite svoje aplikácie Dell v systéme Windows

### SupportAssist Check and update your computer

Zkontrolujte a aktualizujte počítač Számítógép ellenőrzése és frissítése Wyszukaj i zainstaluj aktualizacje komputera Kontrolujte a aktualizujte svoj počítač

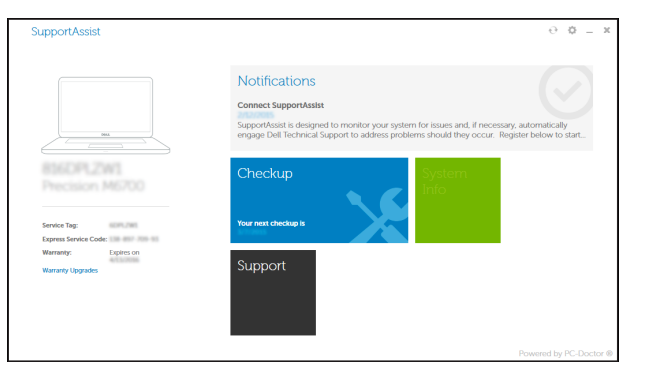

Help and Tips Nápověda a tipy | Súgó és tippek Pomoc i porady | Pomoc a tipy

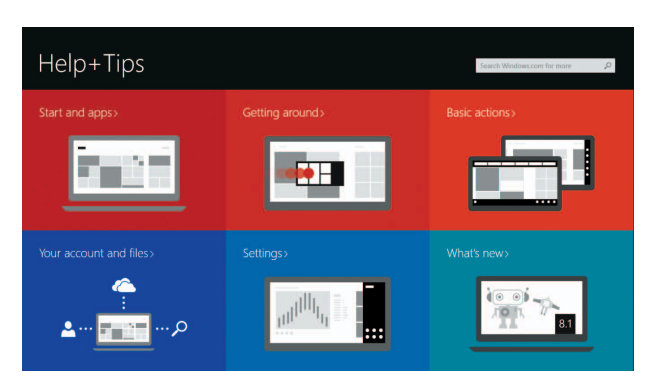

## Locate your Dell apps in Windows

### Register your computer

Zarejestruj komputer | Registrácia počítača

### Windows

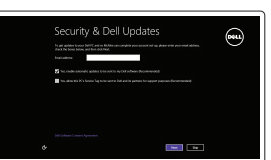

Enable security and updates

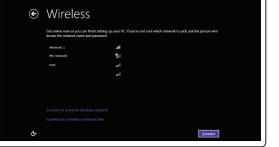

Povolte zabezpečení a aktualizace Kapcsolja be a számítógép védelmét és a frissítéseket

Włącz zabezpieczenia i aktualizacje Povoľte zabezpečenie a aktualizácie

### Connect to your network

Připojte se k síti Kapcsolódjon a hálózatához Nawiąż połączenie z siecią Pripojte sa k sieti

### **NOTE:** If you are connecting to a secured wireless network, enter the password for the wireless network access when prompted.

- POZNÁMKA: Pokud se připojujete k zabezpečené bezdrátové síti, zadejte na výzvu přístupové heslo dané sítě.
- MEGJEGYZÉS: Ha biztonságos vezeték nélküli hálózatra csatlakozik, amikor a rendszer kéri, adja meg a vezeték nélküli hozzáféréshez szükséges jelszót.
- UWAGA: Jeśli nawiązujesz połączenie z zabezpieczoną siecią bezprzewodową, wprowadź hasło dostępu do sieci po wyświetleniu monitu.
- POZNÁMKA: Ak sa pripájate k zabezpečenej bezdrôtovej sieti, na výzvu zadajte heslo prístupu k bezdrôtovej sieti.

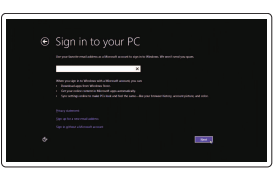

#### Sign in to your Microsoft account or create a local account

Přihlaste se k účtu Microsoft nebo vytvořte místní účet

Jelentkezzen be a Microsoft fiókjába, vagy hozzon létre helyi fiókot

Zaloguj się do konta Microsoft albo utwórz konto lokalne

Prihláste sa do konta Microsoft alebo si vytvorte lokálne konto

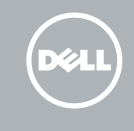

# Quick Start Guide

### Learn how to use Windows

Návod k použití systému Windows A Windows használatának ismertetése Poznaj system Windows Naučte sa používať systém Windows

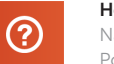

### Ubuntu

### Follow the instructions on the screen to complete setup.

Pomocí pokynů na obrazovce dokončete nastavení. A beállítás elvégzéséhez kövesse a képernyőn megjelenő utasításokat. Postępuj zgodnie z instrukcjami wyświetlanymi na ekranie, aby ukończyć konfigurację. Podľa pokynov na obrazovke dokončite nastavenie.

# Inspiron 11 3000 Series

### Features

Funkce | Jellemzők | Funkcje | Vlastnosti

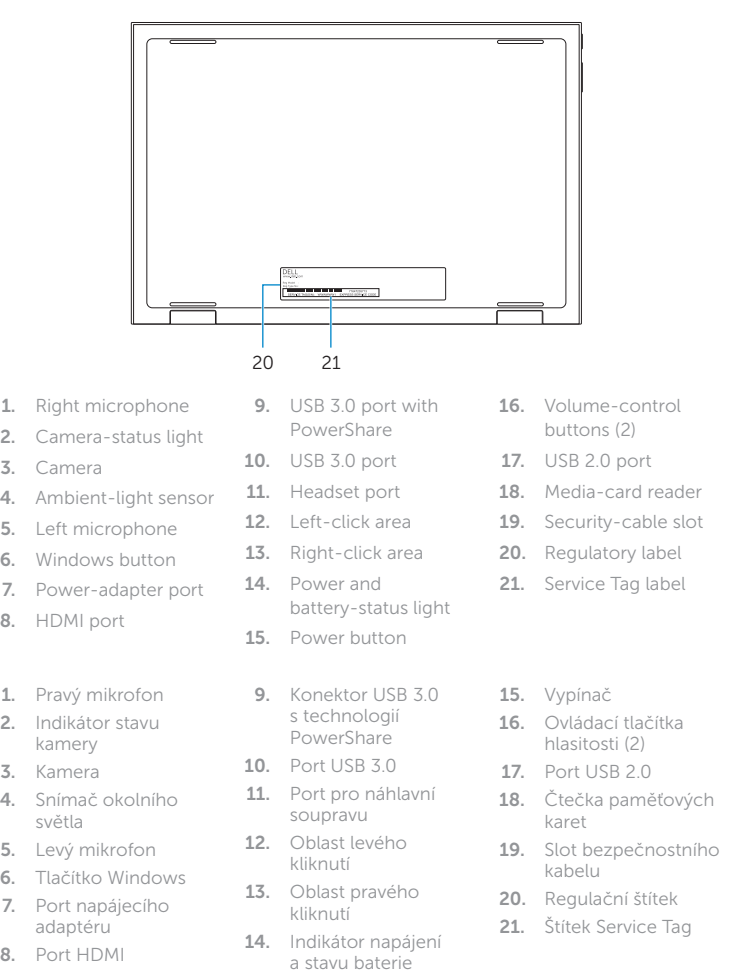

#### Devices  $\overline{\phantom{a}}$

### Settings | ပုံ

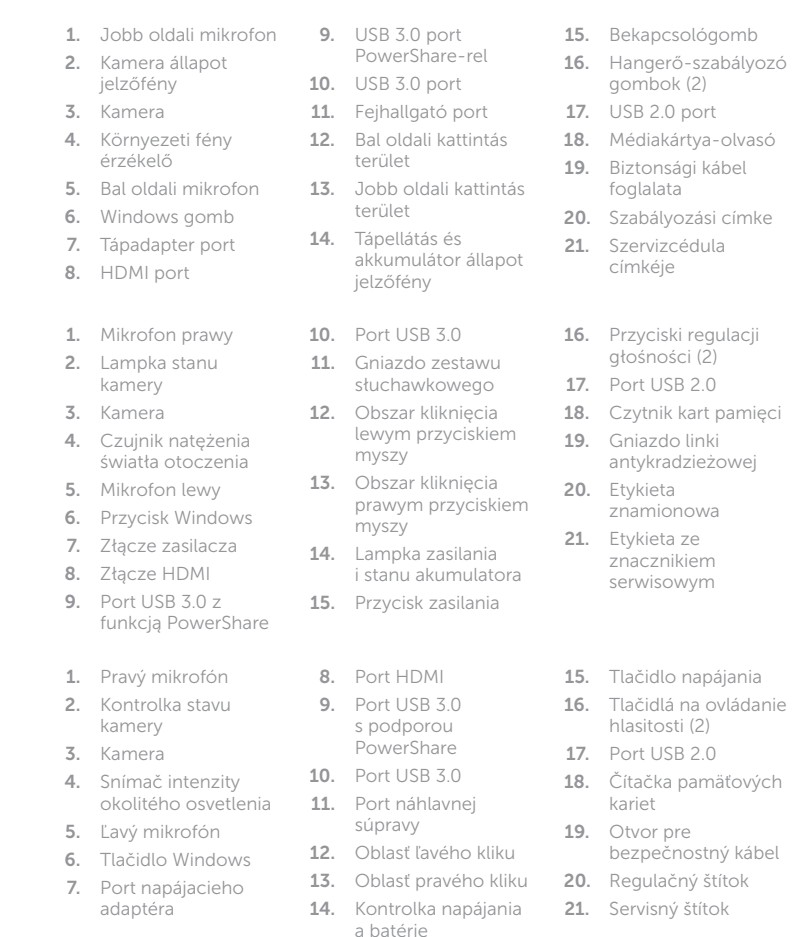

### Shortcut keys

Klávesové zkratky | Billentyűkombinációk Skróty klawiaturowe | Klávesové skratky

### Mute audio

 $\mathbf{R}$  $=$ 

 $\vert \bullet \rangle$  $F<sub>2</sub>$ 

 $\vert \vert \vert$ ்⊨∋

Ztlumení zvuku | Hang némítása Wyciszenie dźwięku | Stlmenie zvuku

### Decrease volume

Snížení hlasitosti | Hangerő csökkentése Zmniejszenie głośności | Zníženie hlasitosti

#### Increase volume

Zvýšení hlasitosti | Hangerő növelése  $\overline{\phantom{0}}$ Zwiększenie głośności | Zvýšenie hlasitosti

#### Play/Pause  $\overline{\phantom{a}}$  $\blacktriangleright$  / II

 $F - F$ 

**F5** 

 $\overline{\phantom{a}}$ 

( o )  $F7$ 

Přehrávání/pozastavení | Lejátszás/Szünet Odtwarzanie/wstrzymanie | Prehrávanie/pozastavenie

Search

### Hledat | Keresés Wyszukiwanie | Hľadať

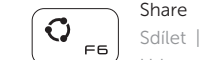

Sdílet | Megosztás Udostępnianie | Zdieľať

Zařízení | Eszközök Urządzenia | Zariadenia

Nastavení | Beállítások Ustawienia | Nastavenie

### List recently -used apps

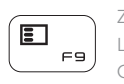

FB

Zobrazit seznam nedávno používaných aplikací Legutóbb használt alkalmazások listázása Ostatnio używane aplikacje

Vypísanie zoznamu naposledy použitých aplikácií

### Display active app menu-bar

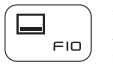

 $F12$ 

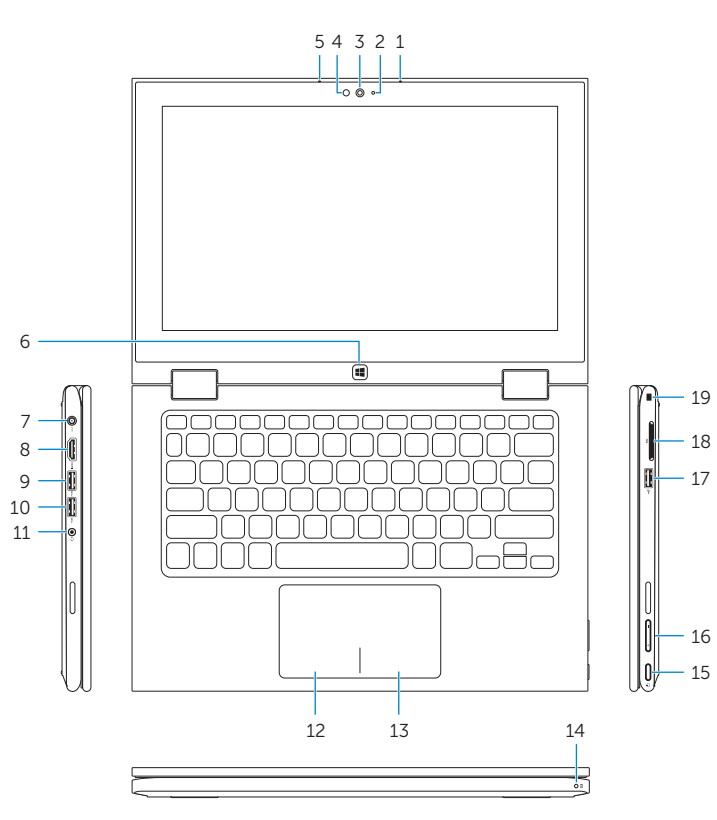

Zobrazení lišty s nabídkou aktivní aplikace Az aktív alkalmazás-menüsáv megjelenítése Wyświetlenie menu aktywnej aplikacji Otvoriť panel s ponukami aktívnej aplikácie

### Decrease brightness

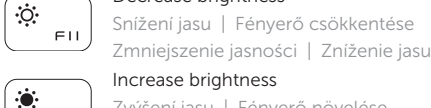

Increase brightness Zvýšení jasu | Fényerő növelése

Zwiększenie jasności | Zvýšenie jasu

### Turn off/on wireless

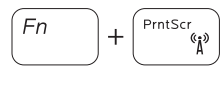

Zapnutí/vypnutí bezdrátového připojení Vezeték nélküli funkció ki- vagy bekapcsolása Włączenie/wyłączenie sieci bezprzewodowej Vypnutie/zapnutie bezdrôtovej komunikácie

### NOTE: For more information, see *Specifications* at dell.com/support .

POZNÁMKA: Další informace naleznete na stránce *Technické údaje* na webu dell.com/support .

MEGJEGYZÉS: További információért, lásd a *Specifications* részt a dell.com/support oldalon.

- UWAGA: Aby uzyskać więcej informacji, zobacz *Dane techniczne* na stronie dell.com/support .
- POZNÁMKA: Pre ďalšie informácie pozrite časť *Specifications* na dell.com/support .

## Modes

Režimy | Üzemmódok | Tryby | Režimy

### Notebook Notebook | Notebook

Notebook | Prenosný počítač

Tablet

Tablet | Táblaszámítógép Tablet | Tablet

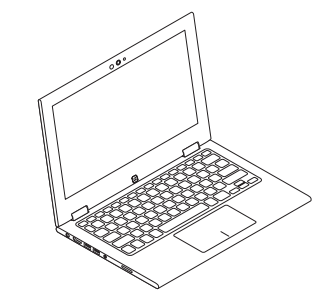

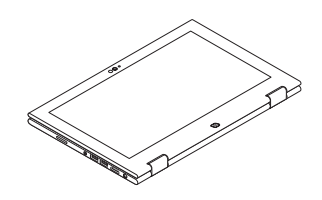

Tent Stan | Tent Namiot | Stan

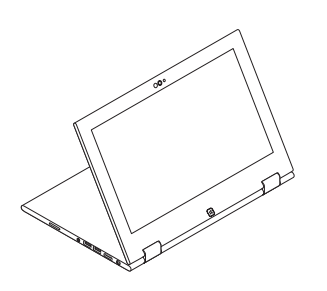

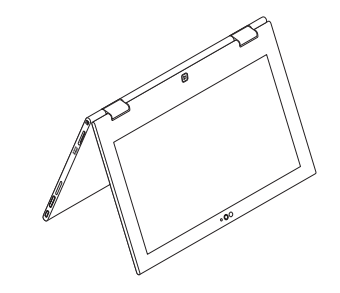

Stand Stojan | Állvány Podstawka | Podstavec